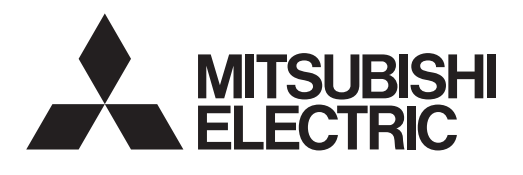

## Система управления кондиционированием воздуха

# LM адаптер

## **Модель: LMAP04-E** Руководство по установке

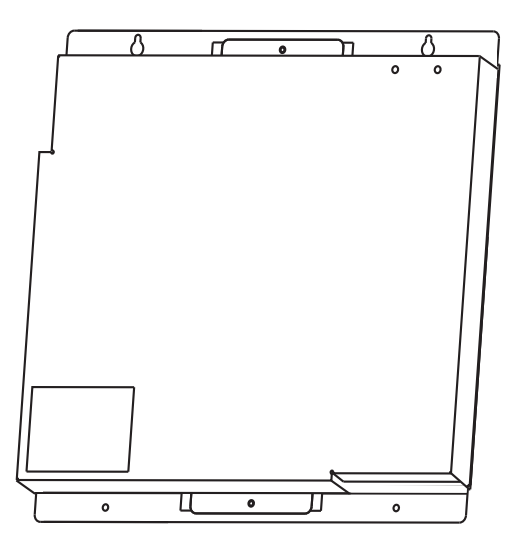

Перед использованием устройства внимательно прочитайте настоящее руководство по установке для обеспечения корректной работы. Храните руководство в легкодоступном месте. Echelon®, LON®, LonWorks®, Neuron®, 3150® и логотип Echelon — торговые марки компании Echelon Corporation, зарегистрированные в США и других странах. LonMaker™ и логотип LonUsers являются торговыми марками компании Echelon Corporation.

## **Содержание:**

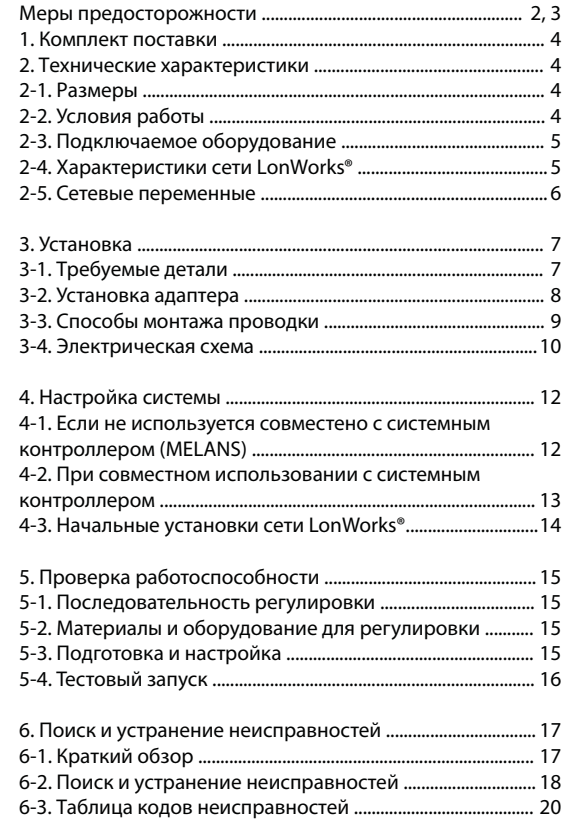

Приложение: Контрольный лист тестового запуска ......... 21

#### **Меры предосторожности**

t Перед установкой адаптера внимательно прочитайте раздел «Меры предосторожности».

- t В этом руководстве описывается установка LM адаптера и устройство проводки к наружному блоку.
- t Для правильного монтажа блоков [системы кондиционирования](http://planetaklimata.com.ua/) внимательно прочитайте руководство по установке этих блоков.
- В разделе «Меры предосторожности» изложены важные положения по соблюдению безопасности. Обязательно следуйте им.

#### **Символы и термины**

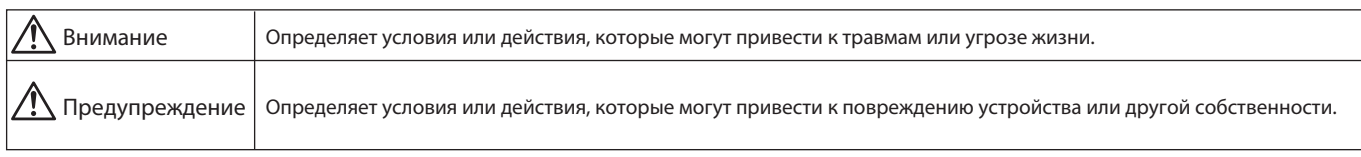

t После прочтения настоящего руководства по установке сохраните его в легкодоступном месте для использования конечным пользователем. При перемещении, ремонте или использовании LM адаптера обязательно передайте это руководство конечному пользователю.

#### **Символы, используемые в рисунках**

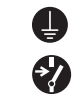

: Указывает на необходимость заземления указанной части.

: Указывает, что главный выключатель должен быть выключен перед обслуживанием.

(Этот символ отображается на табличке главного блока. Цвет: синий.)

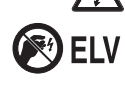

Опасность поражения электрическим током. (Этот символ отображается на табличке главного блока.) Цвет: желтый.

Опасность поражения электрическим током, так как это не цепь безопасного сверхнизкого напряжения (SELV). При обслуживании выключите электропитание LM адаптера.

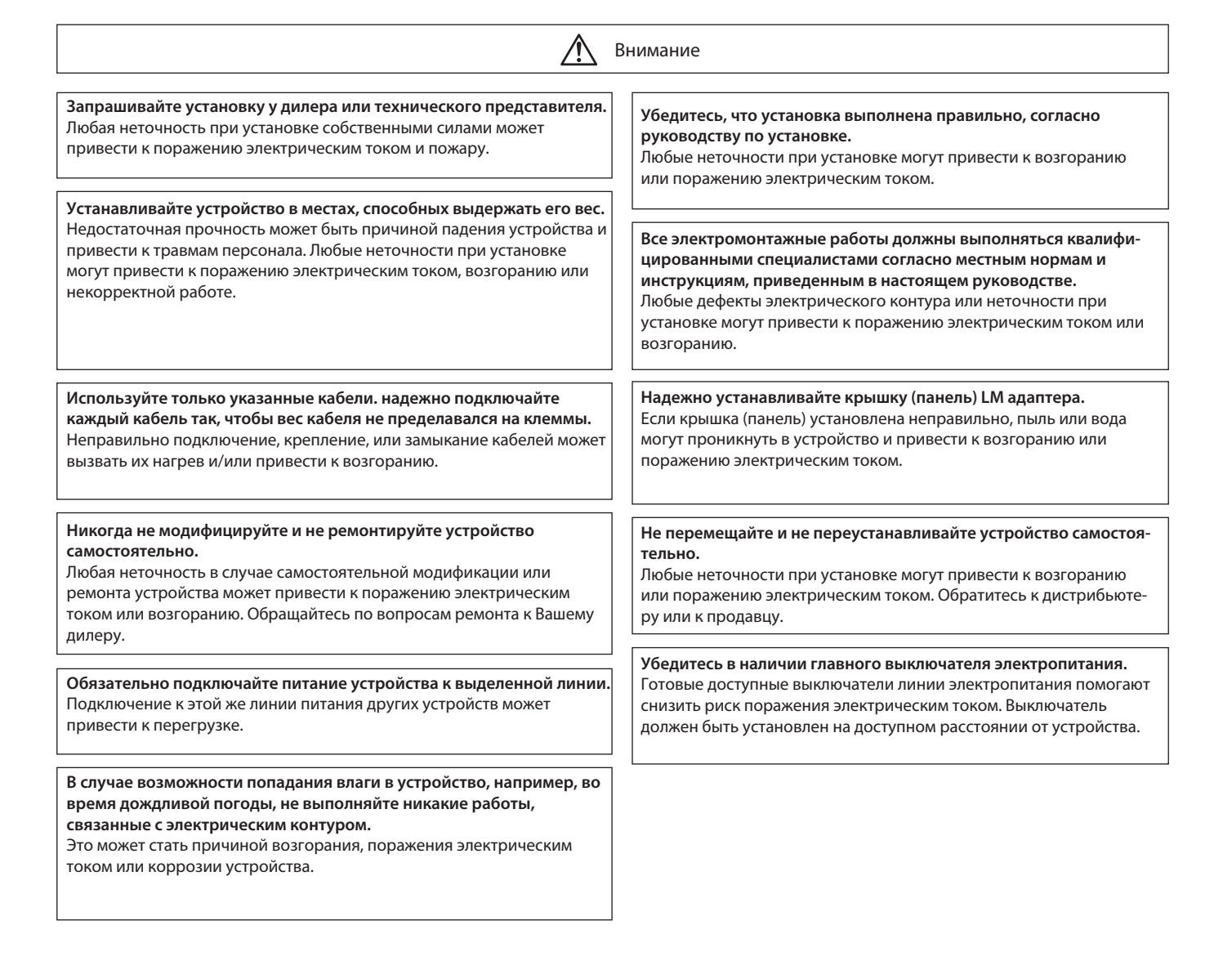

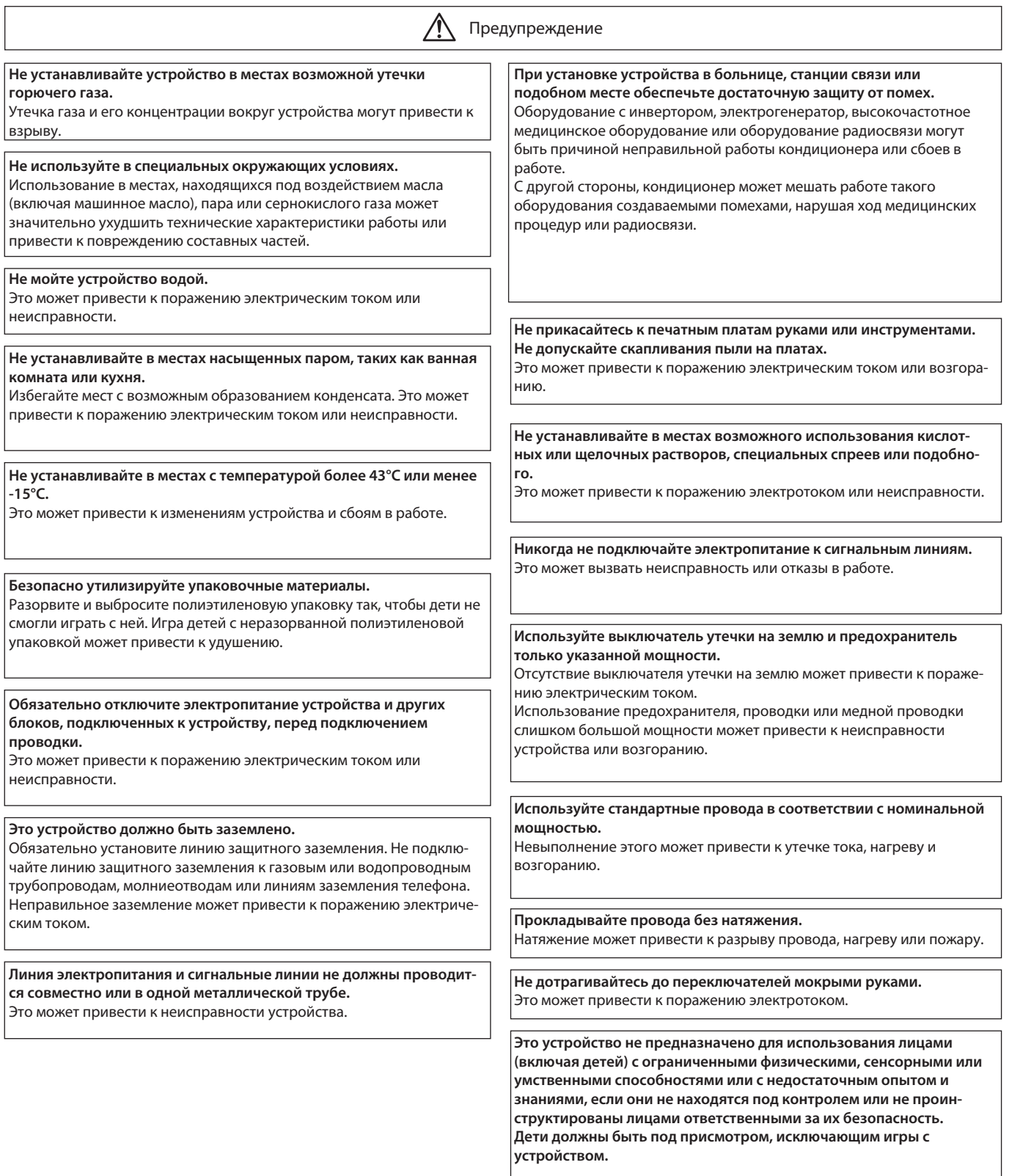

### **1. Комплект поставки**

Убедитесь, что следующие части входят в комплект поставки:

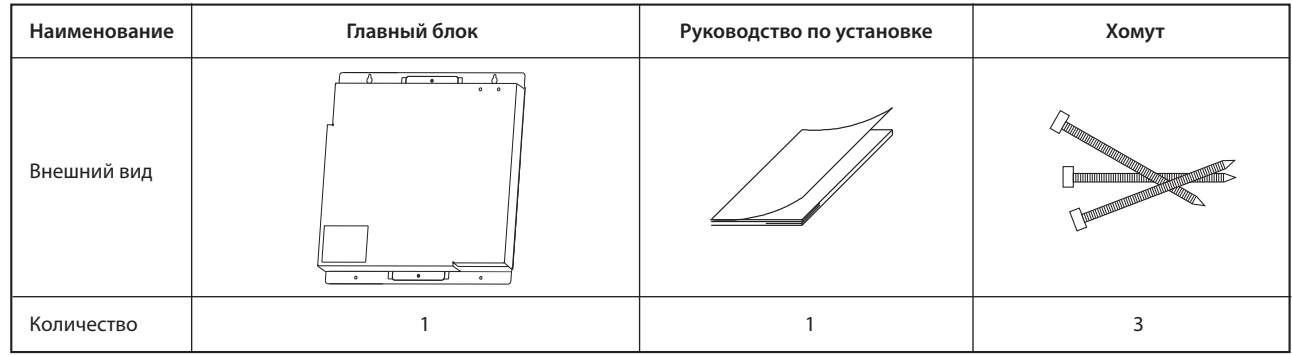

• Для устройства необходим файл внешнего интерфейса (XIF).

После проверки 16-ти значного цифрового идентификационного номера программы (PID) связанного с платой, обратитесь к дилеру.

## **2. Технические характеристики**

2-1. Размеры

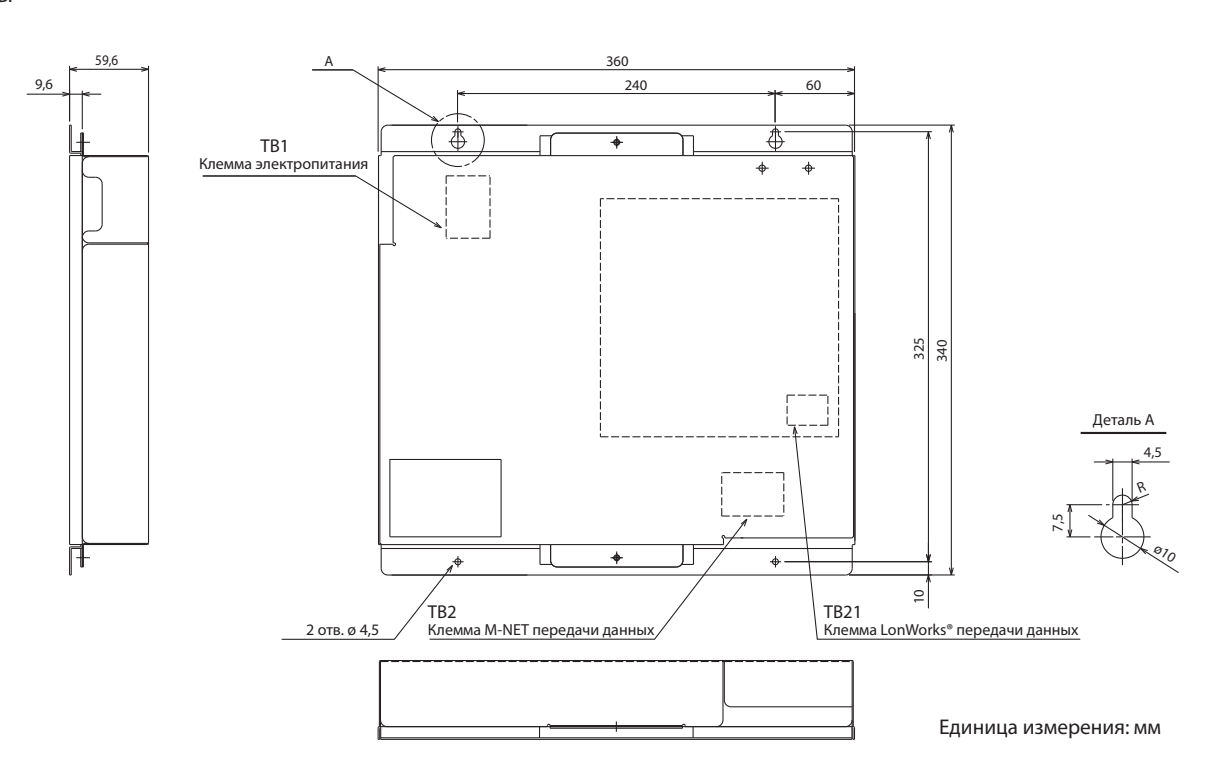

## 2-2. Условия работы

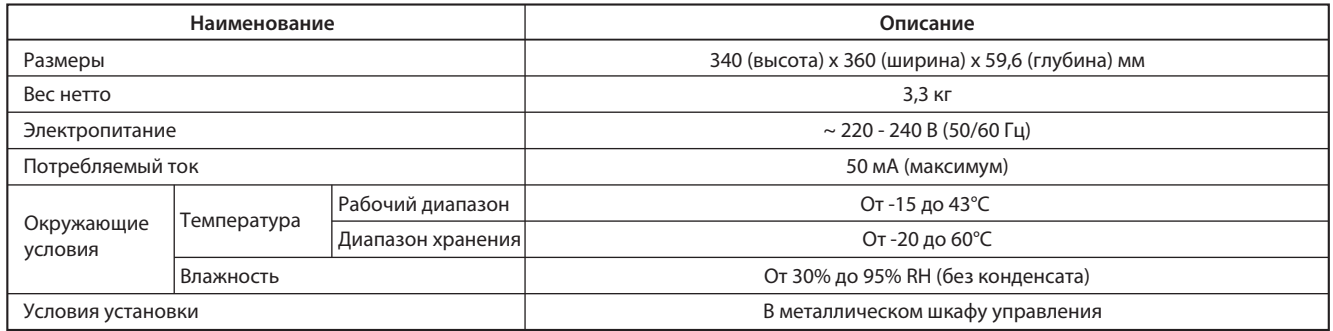

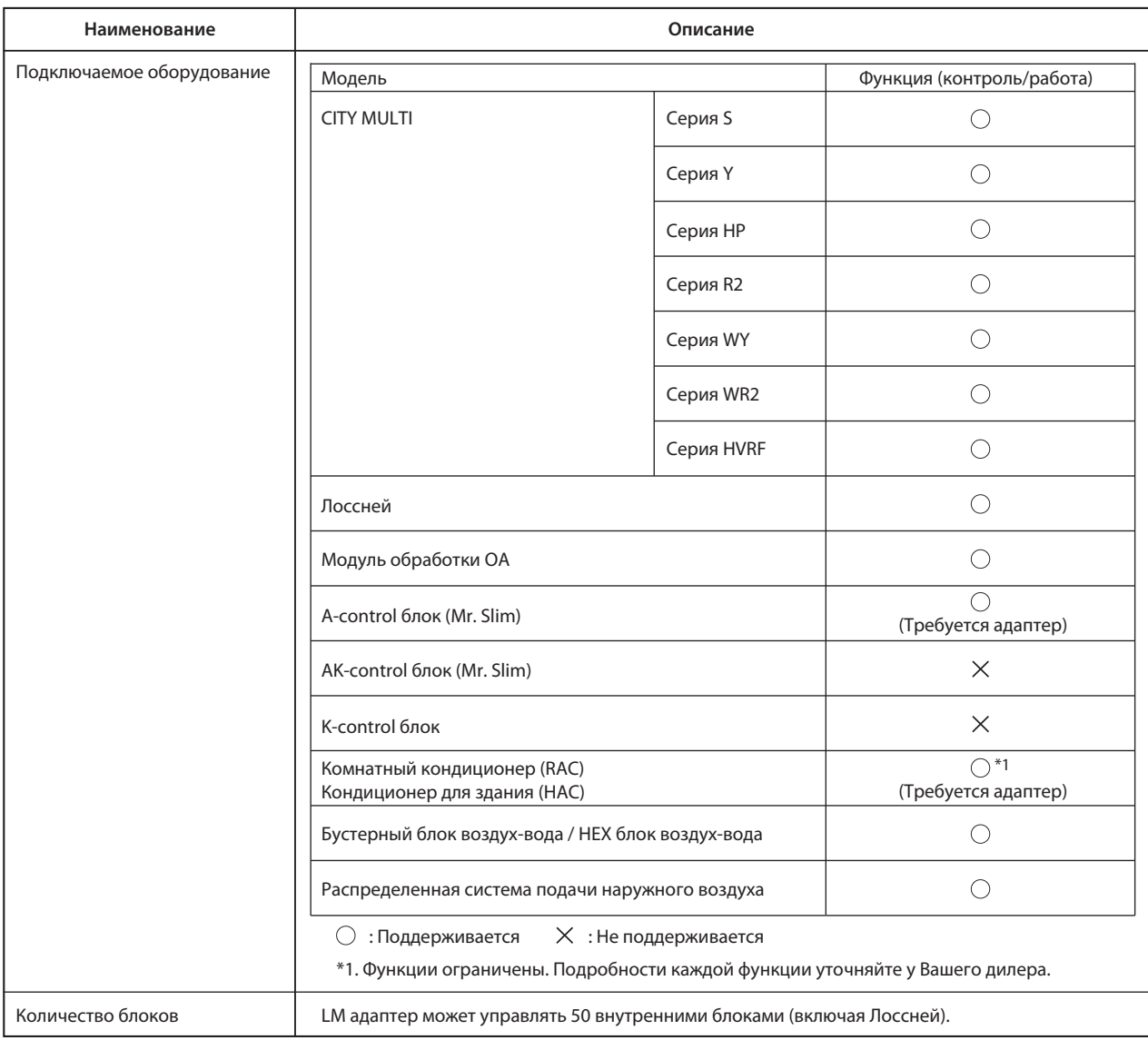

## 2-4. Характеристики сети LonWorks®

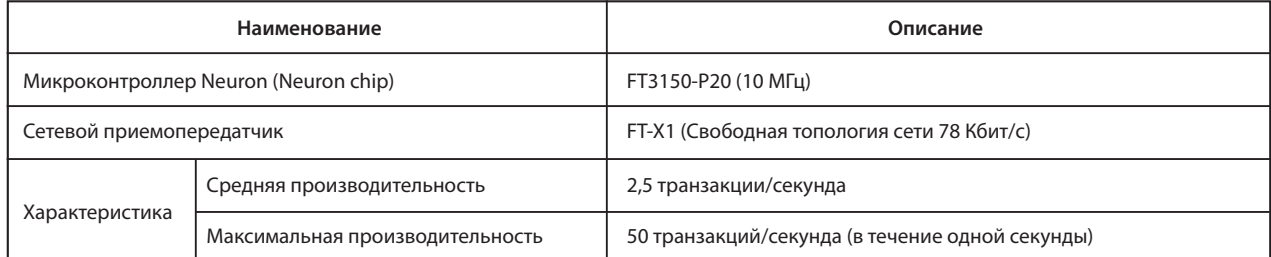

\* Корректная передача данных может не быть достигнута, если длина коммуникаций превышает ее производительность.

\* Для обслуживания сети рекомендуется сервис АСК подтверждения.

\* Подробные технические требования к сети LonWorks® можно найти в "FT3120/FT3150 Smart Transceiver Data Book" компании Echelon Corporation.

#### 2-5. Сетевые переменные

Следующее применяется для внутренних блоков City Multi в кондиционерах City Multi сплит типа.

При использовании Mr. Slim, Лоссней или блоков воздух-вода смотрите подробности в спецификации сетевых переменных. Свяжитесь с Вашим дилером для получения XIF файла и спецификации сетевых переменных.

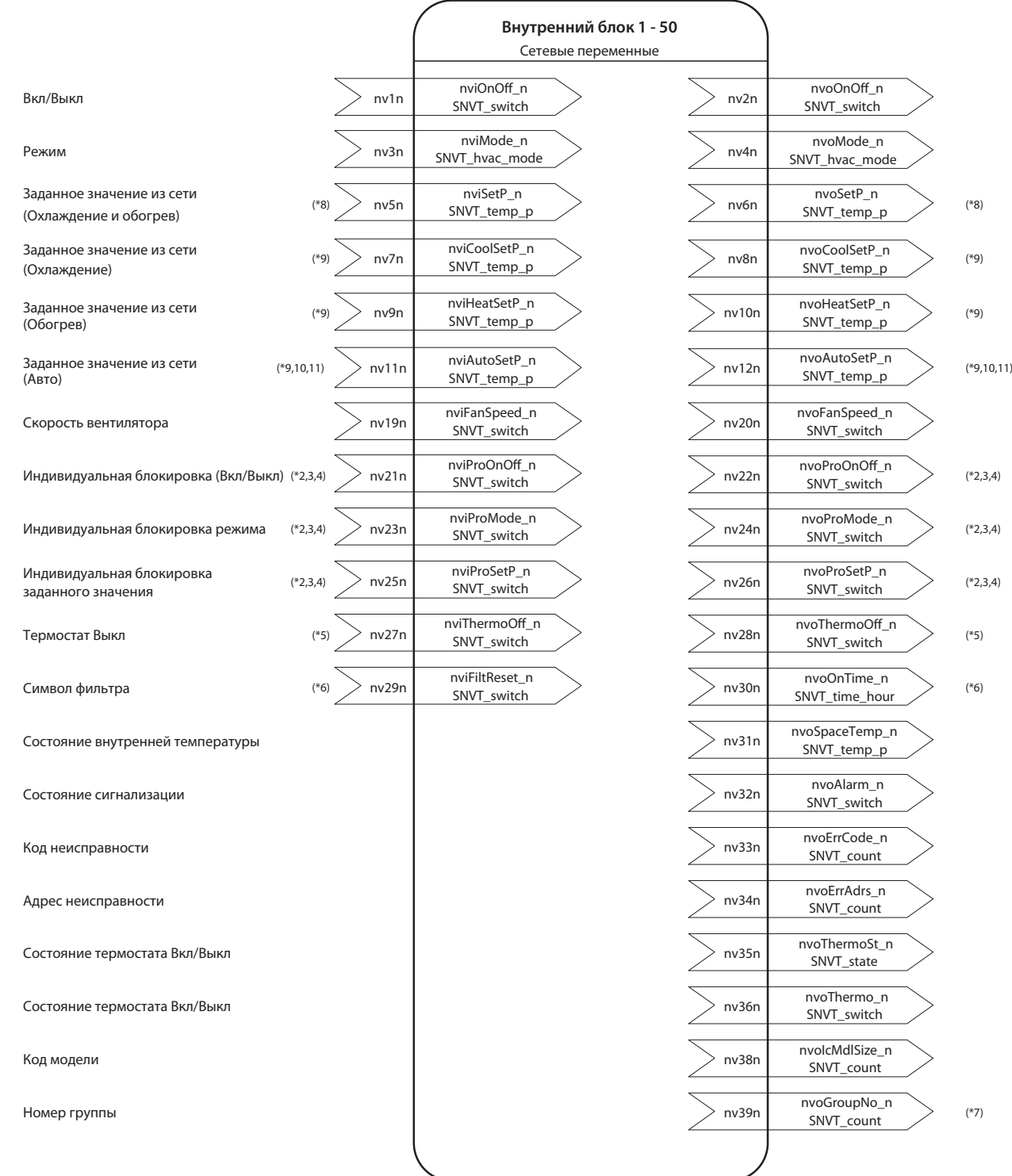

#### **Примечания:**

- \*1. «n» сетевой переменной показывает M-NET адрес внутреннего блока.
- \*2. Системная конфигурация внутренних блоков не может быть использована.
- \*3. Возможно использование с МА или МЕ пультами управления.
- \*4. Для использование этой функции включите переключатель SW1-1 на LM адаптере. (Заводская установка Выкл.)
- \*5. Для использования этой функции включите переключатель SW1-8 на LM адаптере. (Заводская установка Выкл.)
- \*6. Для использования этой функции включите переключатель SW1-4 на LM адаптере. (Заводская установка Выкл.)
- \*7. Это возможно при использовании другого системного контроллера.
- \*8. Эта функция доступна только для обычных внутренних блоков, которые не поддерживают двойную уставку.
- \*9. Эти функции доступны для внутренних блоков, которые поддерживают двойную уставку.
- \*10. Эта функция доступна для DOAS, изготовленного в октябре 2012 года или позже, когда используется с DOAS.
- \*11. Эта функция доступна, когда режим «авто» управляется одного заданной температурой, как в обычных блоках.

## **3. Установка**

#### **Примечание.**

Внимательно изучите «Меры предосторожности» перед выполнением установки.

## 3-1. Требуемые детали

Перед установкой устройства подготовьте следующие детали:

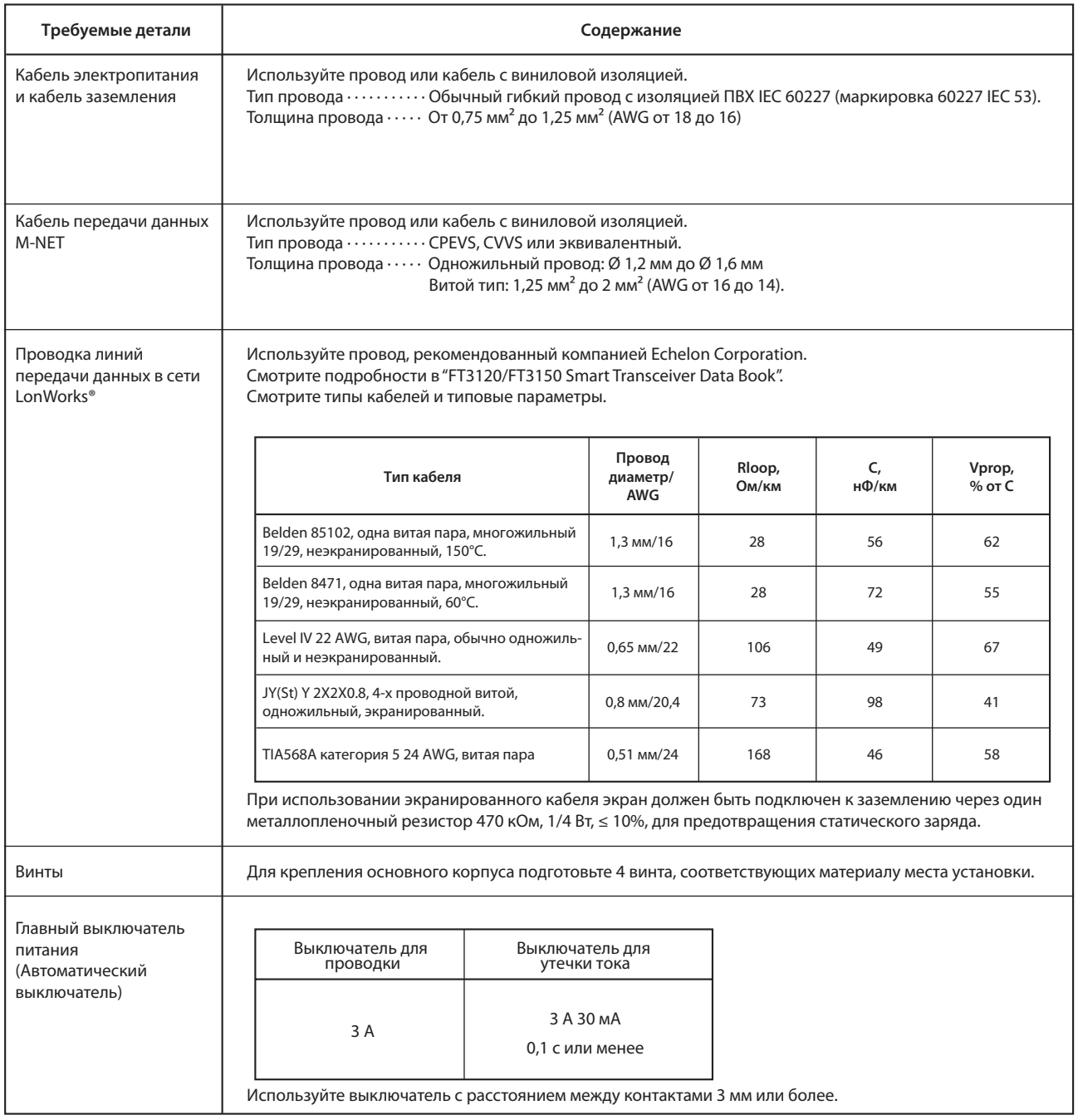

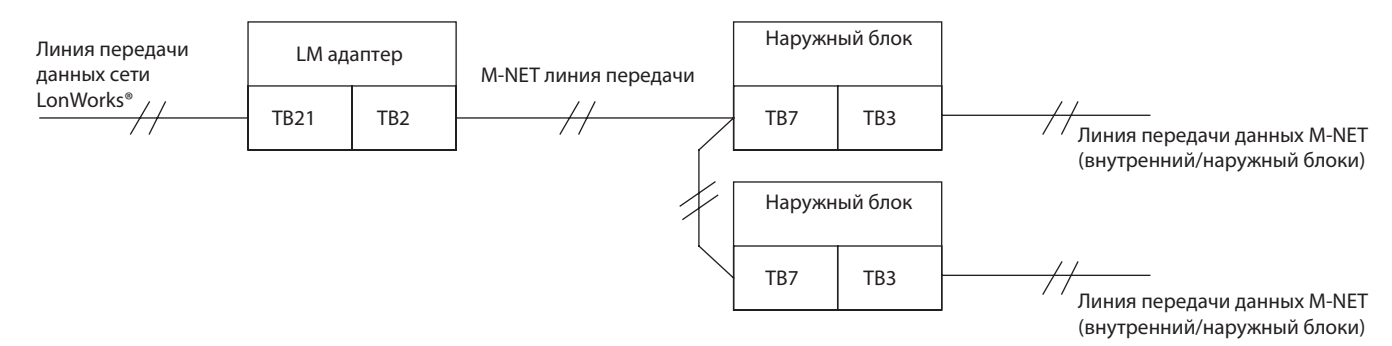

### 3-2. Установка адаптера

• LM адаптер водопроницаемого типа.

t LM адаптер должен быть установлен в шкафу управления (сталь: толщина 1 мм или более).

Подготовьте шкаф управления с учетом установочного пространства, показанного на рисунке.

(Установите в месте, способном выдержать нагрузку 3,3 кг.)

Адаптер должен быть установлен в вертикальном положении согласно направлению, указанному стрелкой на крышке, как показано на рисунке. • Используйте винты М4, как показано на рисунке ниже для крепления устройства.

Для предотвращения возможности падения устройства обязательно закрепите его в четырех местах.

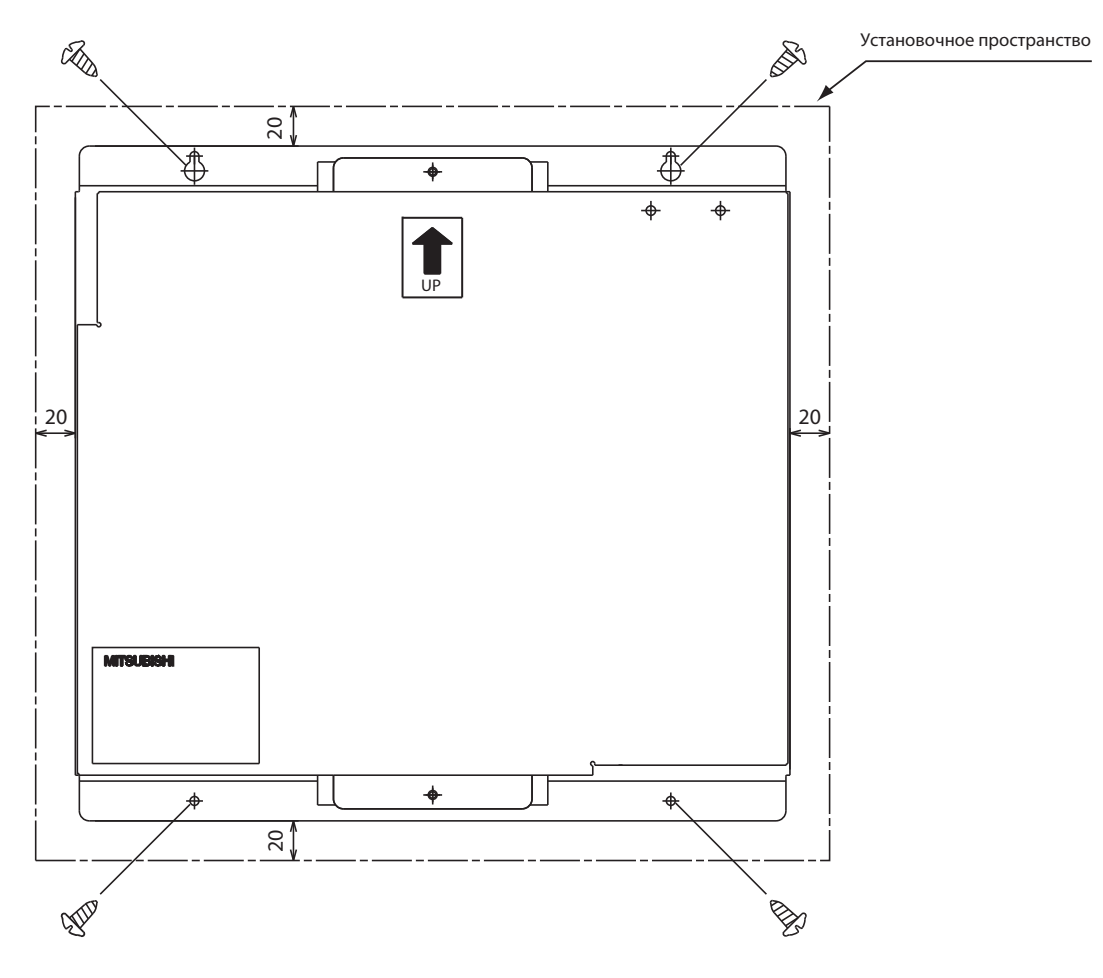

Единица измерения: мм

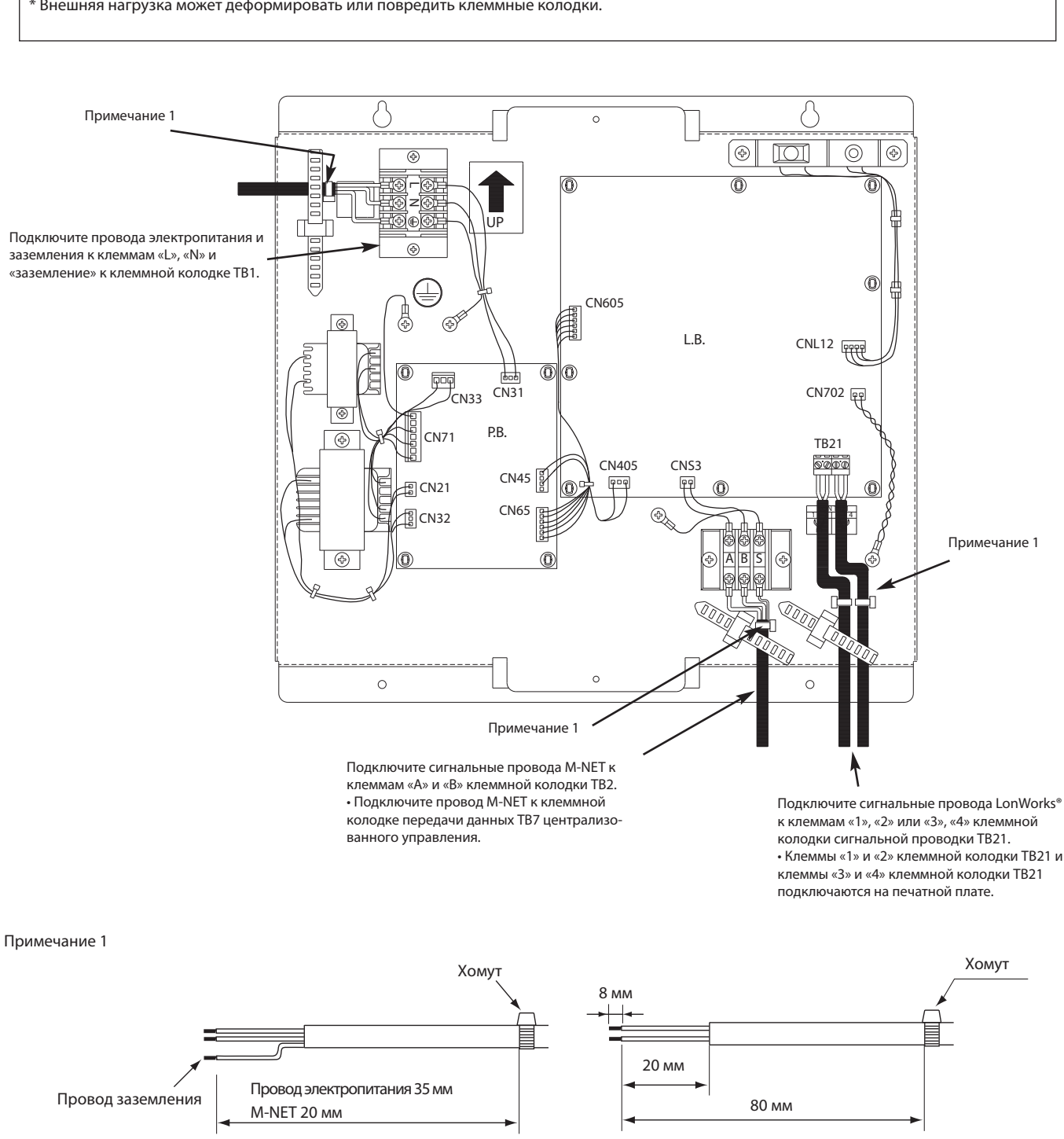

Используйте хомуты, чтобы скрепить провода и предотвратить передачу внешней нагрузки от проводов на клеммы крепления. \* Внешняя нагрузка может деформировать или повредить клеммные колодки.

Для кабеля электропитания и M-NET Для проводов передачи данных LonWorks®

Прикрепите прилагаемыми хомутами провода электропитания и передачи данных и затяните хомуты. Убедитесь, что провод заземления длиннее других проводов.

> С помощью небольшой отвертки подключите кабель диаметром от 0,2 до 2,5 мм<sup>2</sup> (AWG 24 до 12) к клеммной колодке ТВ21 на устройстве.

Момент затяжки 0,5 - 0,6 Нм.

К одной клеммной колодке могут быть подключены до двух проводов.

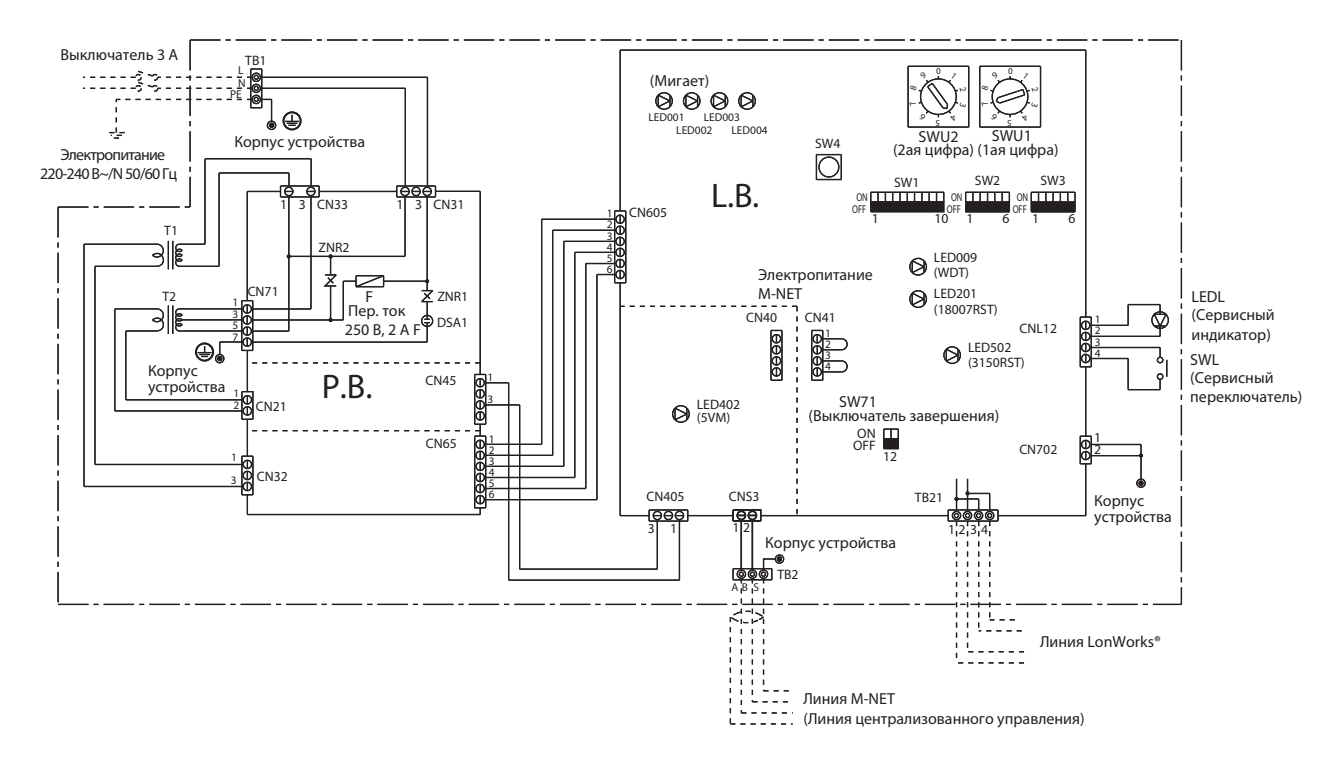

#### Значения символов

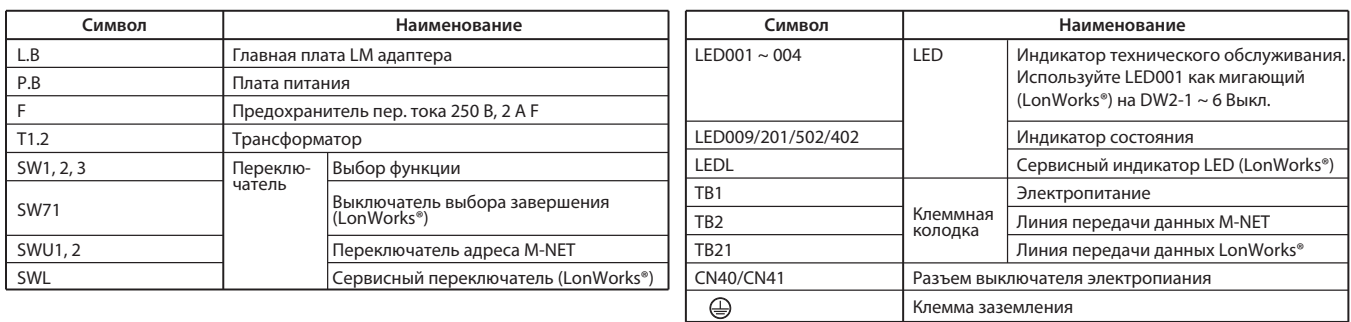

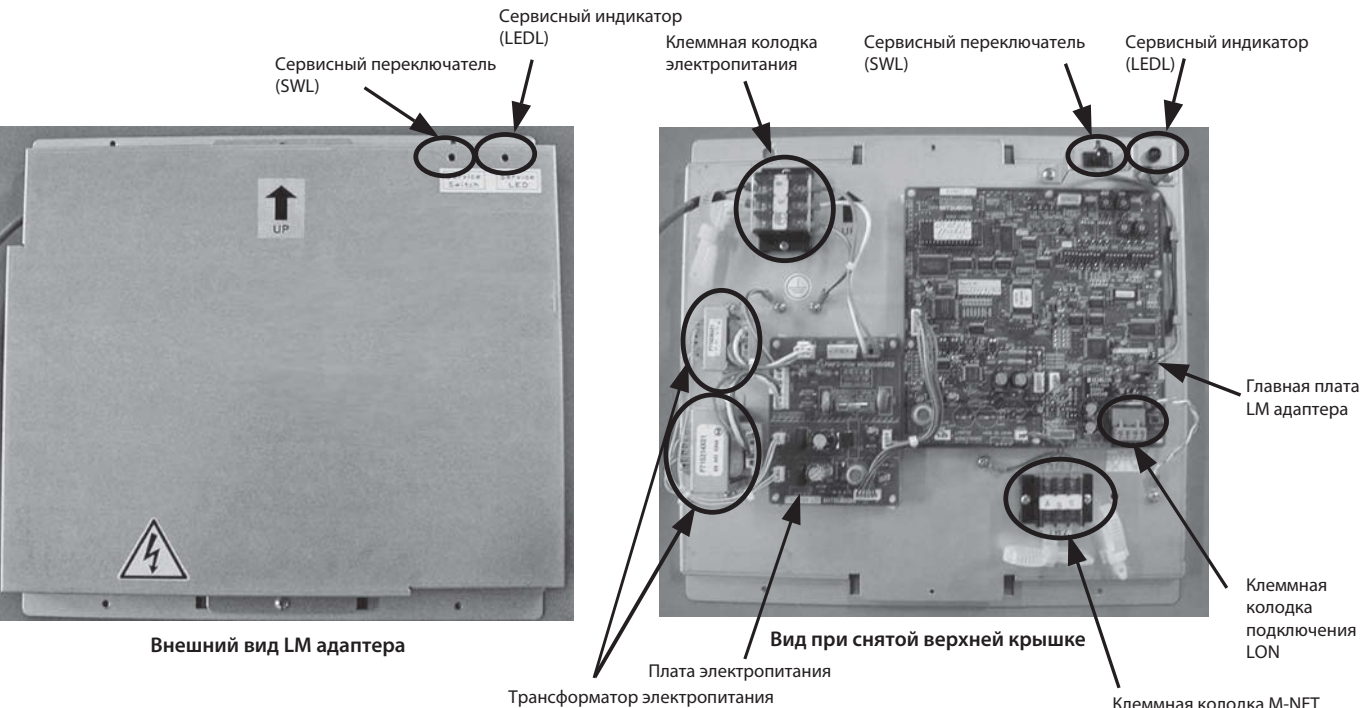

Клеммная колодка M-NET

### Описание переключателей функций

#### **Примечание.**

Настройка переключателя функций LM адаптера отличается в зависимости от позиций управления оборудования, подключенного к LonWorks®. Внимательно настраивайте систему.

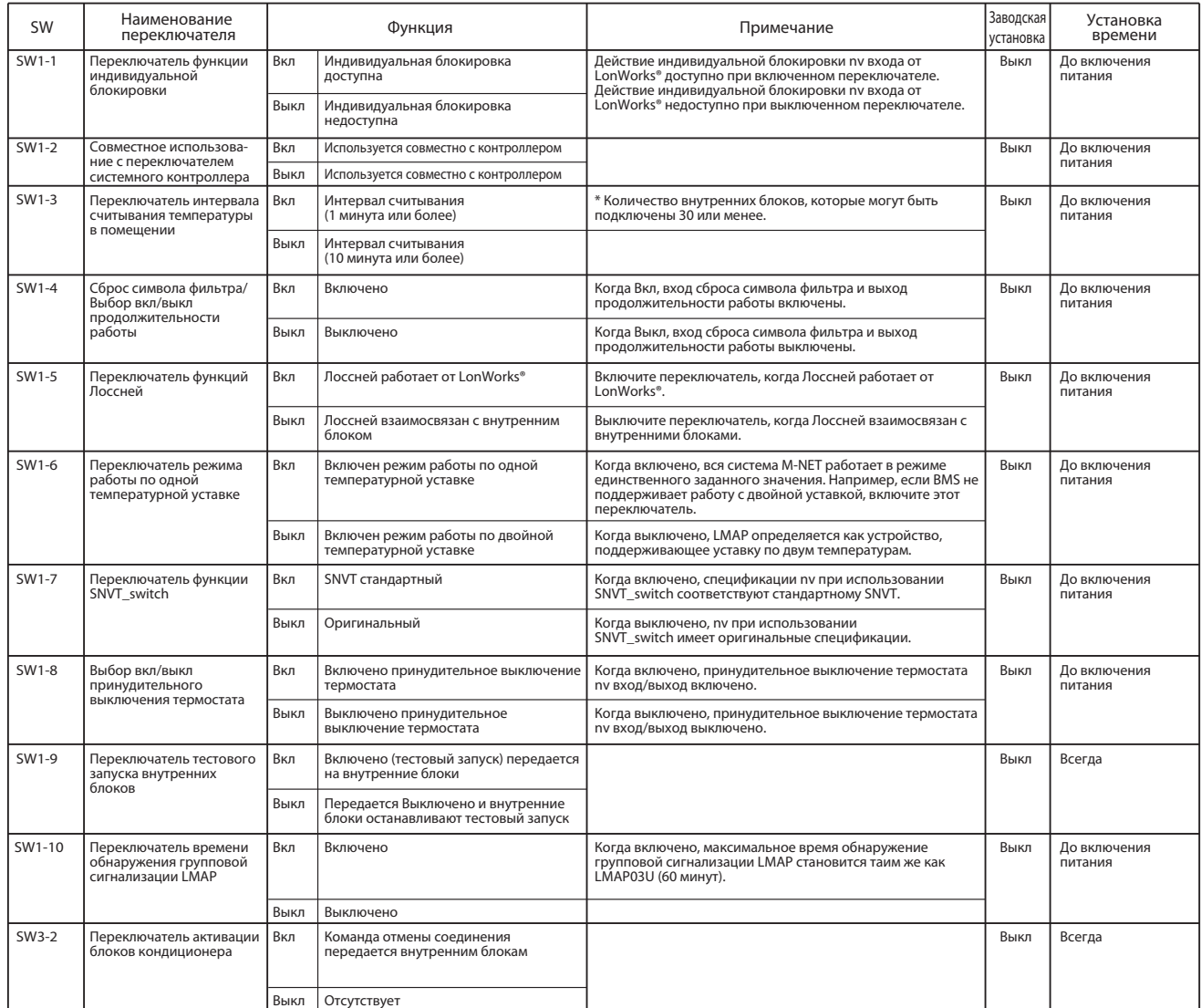

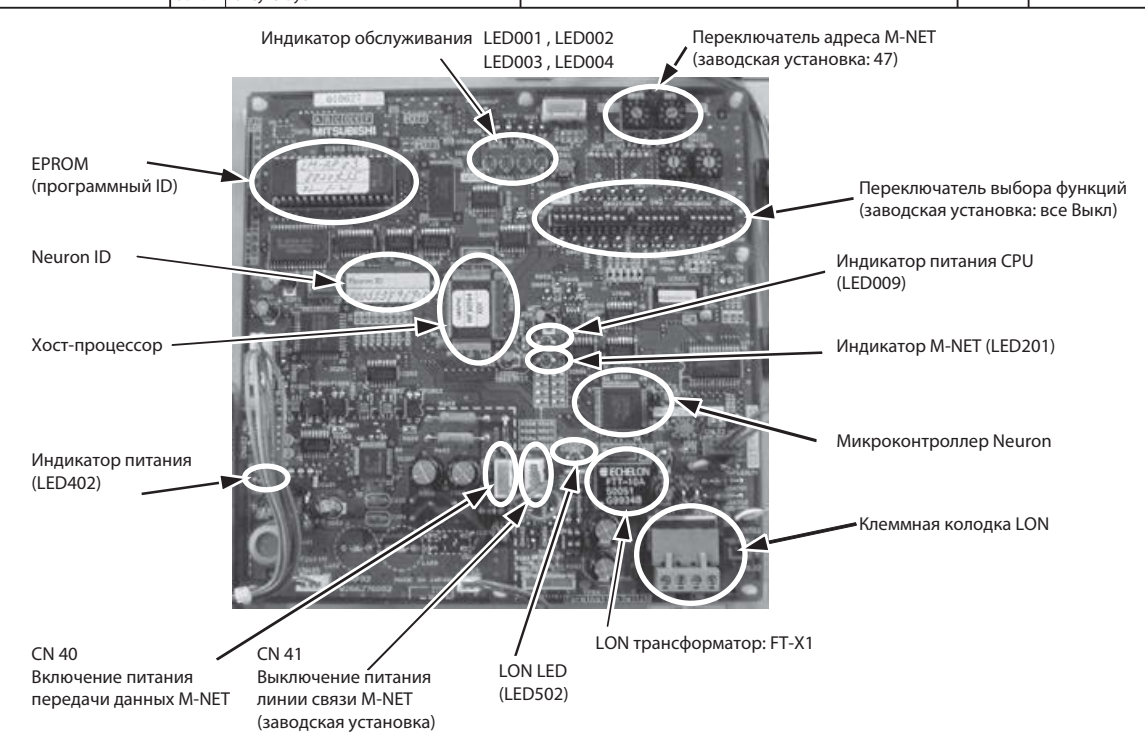

**Главная плата LM адаптера (L.B)**

#### **4. Настройка системы**

Этот раздел только описывает системные настройки LM адаптера.

Для проведения работ по установке и электромонтажных работ смотрите предыдущий раздел 3 «Установка».

#### **Примечание.**

Перед выполнением установки внимательно изучите содержание раздела 1 «Меры предосторожности».

Настройка системы отличается в зависимости от конфигурации системы.

Проверьте конфигурацию системы.

1. Когда системные контроллеры не используются совместно.

2. Когда системные контроллеры используются совместно.

#### 4-1. Если не используется совместено с системным контроллером (MELANS).

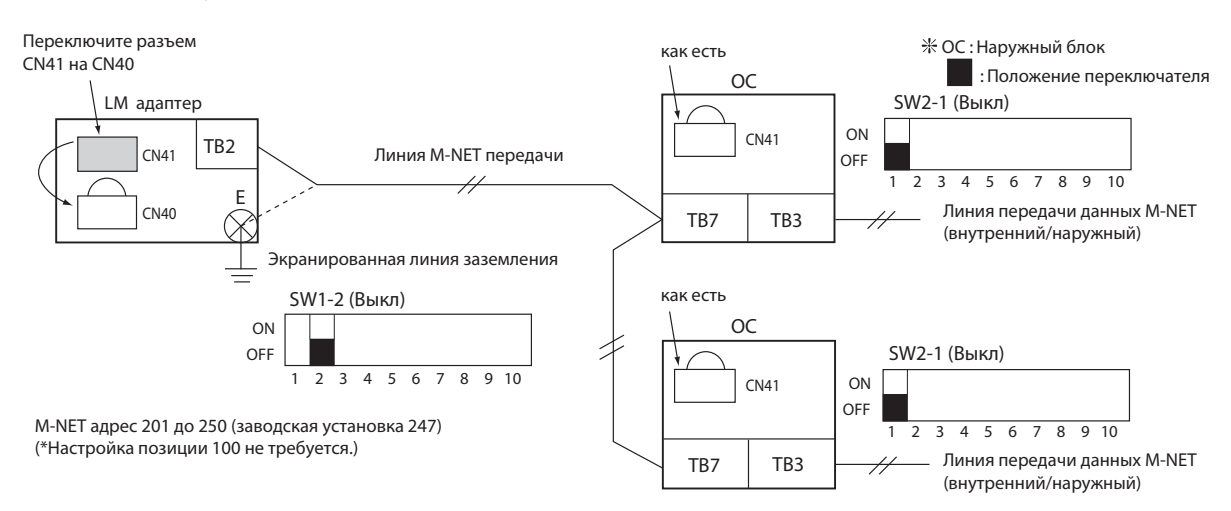

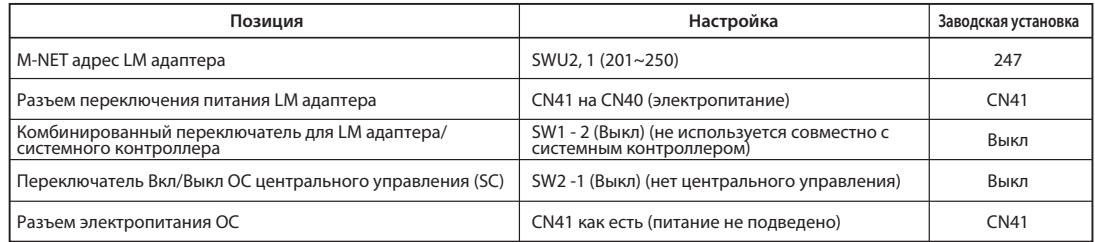

#### **Примечания:**

**Измените электропитание LM адаптера переключением разъема CN41 на CN40.**

LM адаптер не может обеспечить электропитанием MN конвертор.

#### **При подключении Лоссней настройки должны быть выполнены на LM адаптере.**

1. Не согласуйте Лоссней с кондиционером. (Независимый Лоссней)

Или, когда работа должна управляться по LonWorks® (BMS), подключенному к пульту управления Лоссней.

Переключатель выбора Лоссней. (SW1-5)(Вкл)

2. При согласовании Лоссней с кондиционером (согласованный Лоссней) и управлении без помощи LonWorks®. (BMS и т.д.)

Переключатель выбора Лоссней (SW1-5)(Выкл)

При согласовании Лоссней с кондиционером, согласуемые внутренний блок и Лоссней должны быть зарегистрированы с пульта управления. (Подробности регистрации смотрите в руководстве по установке пульта управления).

#### **При изменении конфигурации системы, таком как M-NET адрес, всегда выполняйте следующие шаги:**

1. Установите сервисный переключатель LM адаптера (SW2-1) в положение Вкл.

Измените положение переключателя удаления системной информации LM адаптера (SW3-2) с Выкл на Вкл.

2. При удалении системной информации индикатор обслуживания «LED удаления системной информации (LED001)» включится.

3. Когда системная информация будет удалена, индикатор обслуживания «LED удаления системной информации (LED001)» выключиться и индикатор обслуживания «LED завершения удаления системной информации (LED002)» включится.

4. Установите сервисный переключатель LM адаптера (SW2-1) в положение Выкл.

Измените положение переключателя удаления системной информации LM адаптера (SW3-2) с Вкл на Выкл.

5. Выключите питание LM адаптера.

6. Внесите необходимые изменения в систему. (Добавление внутреннего блока, изменение M-NET адреса, изменение группы и т.д.).

7. Для изменения адреса M-NET и настройки LM адаптера, выполните изменение работы.

8. Включите питание LM адаптера.

#### **Подробно о длине кабеля M-NET смотрите в «Руководстве по проектированию и построению системы» для наружного блока.**

**Установите M-NET адрес так, чтобы он не дублировался с другими устройствами.**

#### 4-2. При совместном использовании с системным контроллером

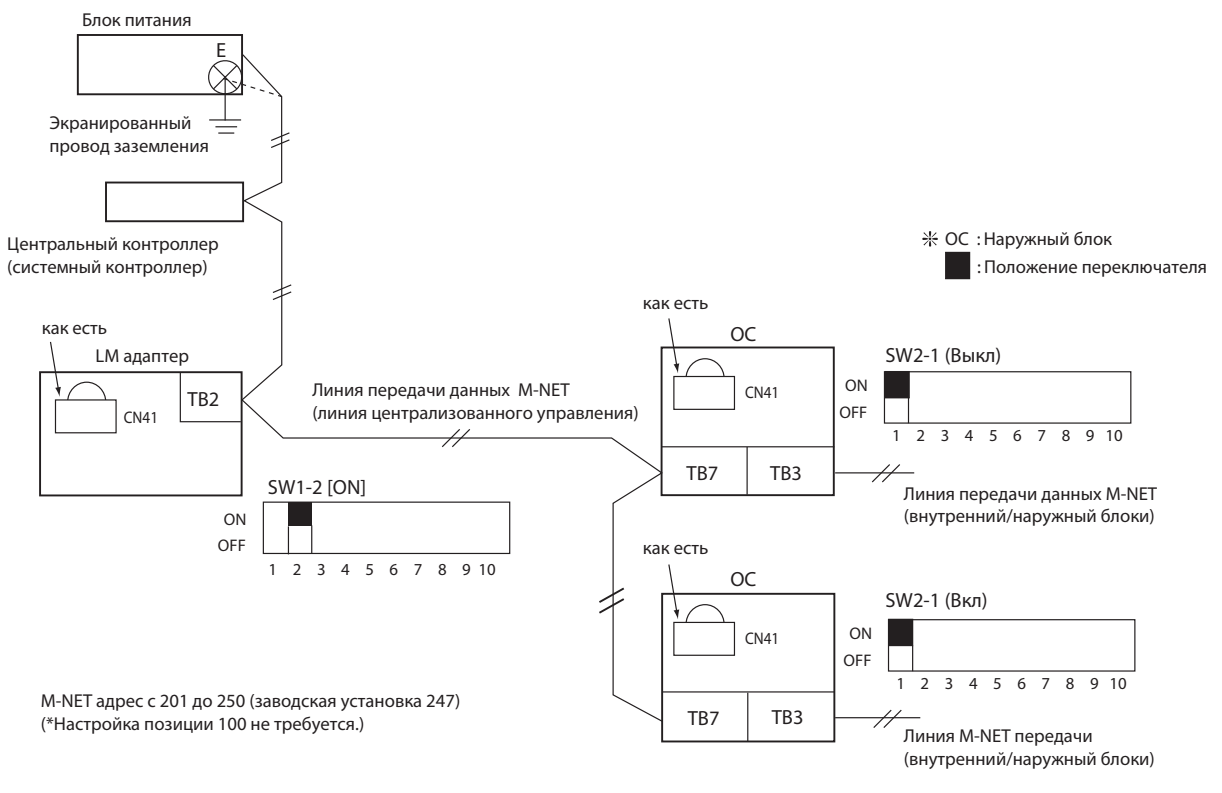

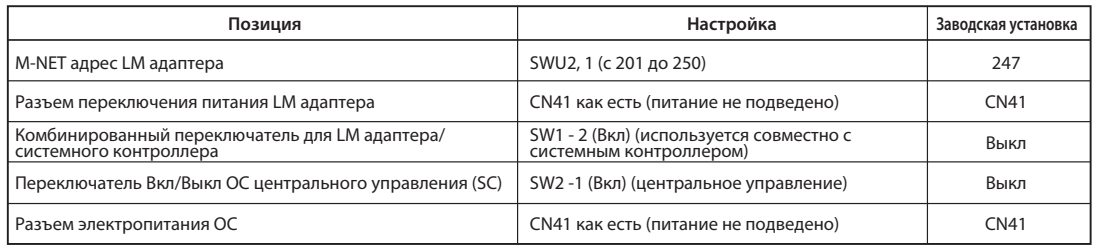

#### **Примечания:**

Если Лоссней взаимосвязан, он должен быть настроен с общего системного контроллера.

При изменении конфигурации системы, таком как M-NET адрес, общий системный контроллер должен быть зарегистрирован или изменен. Подробно о длине кабеля M-NET смотрите в «Руководстве по проектированию и построению системы» для наружного блока. Установите M-NET адрес так, чтобы он не дублировался с другими устройствами.

При настройке общего системного контроллера настраивайте LM адаптер как системный контроллер в каждой группе.

#### 4-3. Начальные установки сети LonWorks®

Подробности смотрите в технической книге «FT3120/FT3150 Smart Transceiver Data Book» компании Echelon Corporation. Для справки смотрите спецификацию системы и описание спецификации протокола передачи.

## 1) Завершение LonWorks®

Устройство может быть настроено с завершением LonWorks®

#### Выключатель завершения (SW71)

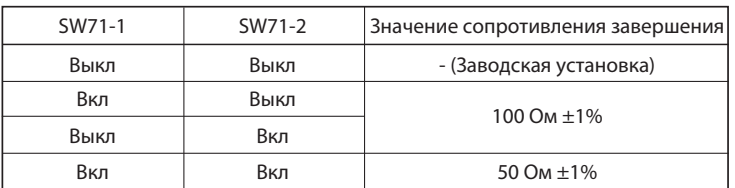

Подробности смотрите в технической книге «FT3120/FT3150 Smart Transceiver Data Book» компании Echelon Corporation. Для справки смотрите спецификацию системы и описание спецификации протокола передачи.

#### 2) Спецификации системы

• До 64 трансформаторов FT-X1 и смарт трансиверов FT могут работать в одном сетевом сегменте.

t Трансиверы LPT-10 могут быть использованы в сетевых сегментах с трансиверами FTT-10A и смарт трансиверами FT, но возможны дополнительные ограничения, в особенности касающиеся расстояния.

Смотрите дополнительную информацию в «LONWORKS® LTP-10 Link Power Transceiver User's Guide».

t Средняя температура проводов не должна превышать 55°С, хотя отдельные сегменты проводки могут нагреваться до 85°С.

#### 3) Спецификация протокола передачи

Спецификация топологии шины «двойное кольцо»

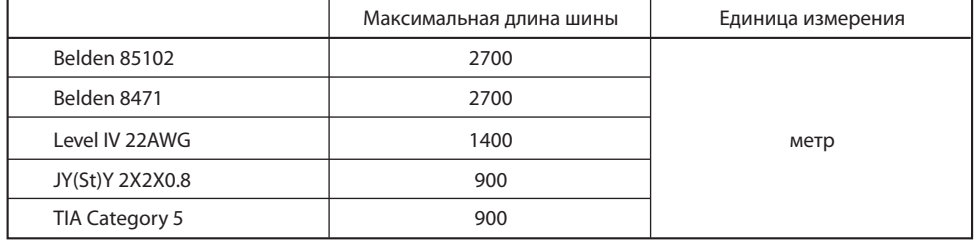

#### Спецификация свободной топологии

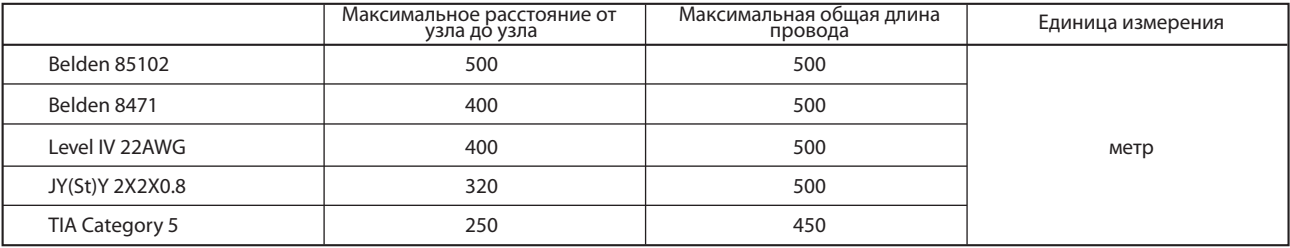

Спецификация свободной топологии передачи данных включает в себя два компонента, которые должны быть выполнены для правильной работы системы. Расстояние от каждого трансивера до остальных трансиверов и до конечных устройств (включая конечное устройство LPI-10, если используется), не должна превышать максимальное расстояние от узла до узла. При существовании нескольких путей, например топология петля (кольцевая топология), для расчетов должен быть использован наиболее длинный путь. Максимальная общая длина проводки равна суммарной длине проводки подключения каждого сегмента.

#### **5. Проверка работоспособности**

#### 5-1. Последовательность регулировки

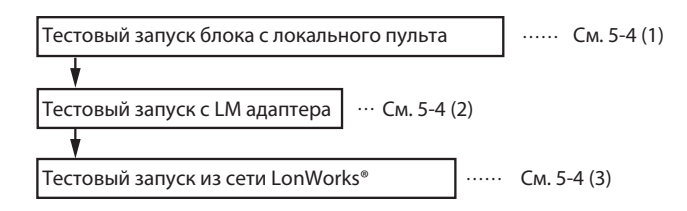

Существует два способа выполнения тестового запуска из сети LonWorks®:

 $\textcircled{1}$  Тестовый запуск с помощью LonWorks®.

Если связь с другими устройствами не выполнена, используйте LonWorks® как описано в процедуре, приведенной в п. 5-4 (3) и убедитесь, что действие может быть выполнено из сети LonWorks®.

2 Тестовый запуск из системы управления зданием:

Если связь с другими устройствами выполнена или сеть LonWorks® отсутствует, следуйте процедуре тестового запуска системы управления зданием, чтобы убедиться, что операция может быть выполнена из сети LonWorks®.

#### 5-2. Материалы и оборудование для регулировки

#### (1) Материалы и оборудование для регулировки

#### Тестер

Средства регулировки (LonWorks®, средства регулировки M-NET)

\* Средства LonWorks®

Средства LonWorks® перечислены ниже. Для дополнительной информации свяжитесь с дилером. • Сетевой интерфейс LonWorks® (U-10 сетевой интерфейс USB (FT-10) и т.д.) • Кабель для указанного интерфейса t nodeutil (бесплатное программное обеспечение компании Echelon) \* Средства регулировки M-NET

t Программа Maintenance Tools для .NET (Версия 5.08 или выше)

Уточните подробности у вашего дилера.

#### (2) Справочные материалы

Руководство по установке LM адаптера Спецификация сетевых переменных LM адаптера Техническое руководство LM адаптера

#### 5-3. Подготовка и настройка

(1) Выполните операции, описанные ранее в разделе 3. «Установка» и разделе 4. «Настройка системы».

(2) Если используется совместно с системным контроллером, выполните установку и электромонтажные работы системного контроллера.

(3) Выполните начальную настройку LM адаптера.

1. Включите питание LM адаптера.

2. Если используется совместно с системным контроллером, выполните начальные настройки.

3. Внутренние блоки не будут работать до завершения начальной настройки LM адаптера (LED002 выключается).

\* На это потребуется от 5 до 10 минут. (Если используется совместно с системным контроллером, примерно, через 3 минуты после завершения начальных настроек.)

При подключении питания LM адаптера до подключения питания внутренних блоков LED002 может продолжать быть включенным. В этом случае выключите и включите питание LM адаптера.

4. Убедитесь, что индикаторы обслуживания (LED003, 004) LM адаптера не включены.

\* Если индикаторы обслуживания LM адаптера (LED003, 004) включены, смотрите следующий раздел 6. «Поиск и устранение неисправностей».

#### **Примечания:**

1. Всегда смотрите предыдущий раздел 4. «Настройка системы» перед изменением системной конфигурации, таким как M-NET адрес.

\* После выполнения указанного выше смотрите следующий раздел 5-4. «Тестовый запуск» и выполните тестовый запуск.

2. Установите все переключатели сервисного переключателя SW2 в положение Выкл для подтверждения состояния Вкл/Выкл индикаторов обслуживания (LED002, LED003 и LED004).

(4) После подтверждения указанного выше выполните тестовый запуск как описано в следующем разделе 5-4. «Тестовый запуск».

#### 5-4. Тестовый запуск

Выполните тестовый запуск в соответствии с контрольными пунктами:

(1) Тестовый запуск внутренних блоков с помощью локального пульта управления.

- 1 Выполните тестовый запуск внутренних блоков с помощью локального пульта управления или системного контроллера.
- \* Убедитесь, что все внутренние блоки работают нормально.

(2) Тестовый запуск внутренних блоков с LM адаптера:

- 1 Включите SW1-9 LM адаптера.
- \* Если есть хотя бы один внутренний блок, который не работает, LM адаптер не может правильно распознать внутренний блок. Смотрите следующий раздел 6. «Поиск и устранение неисправностей».
- 2 В завершении выключите SW1-9 и убедитесь, что все внутренние блоки остановились.

(3) Тестовый запуск внутренних блоков с LonWorks®.

Если есть любые средства, которые соответствуют LonWorks®, убедитесь, что они могут работать от сети LonWorks® в соответствии со следующей процедурой.

1 Установите LM адаптер «Настроен».

Если LM адаптер уже связан с BMS (Система управления зданием) (индикатор обслуживания выключен), не выполняйте никакую новую связь.

2 Во время работы тестового запуска используйте «nv1n Reguest ON/OFF» чтобы убедиться, что внутренний блок может работать. Подробности «nv1n Reguest ON/OFF» смотрите ниже.

Ввод команды nv1n Request ON/OFF

network input SNVT\_switch nviOnOff\_n;

Эта вводная сетевая переменная используется для возможности запроса на включение (On Request) или запроса на выключение (Off Request) внутреннего блока, который должен быть изменен через сеть.

Когда вентилятор (Лоссней) взаимосвязан с внутренним блоком, он выполняет теже действия, что и внутренний блок.

**Допустимый диапазон (SW1-7 Выкл)**

поле значений: не используется

поле состояния: 0 = внутренний блок или блок вентиляции выключен (Off) поле состояния: 1 = внутренний блок или блок вентиляции включен (On) : другое = внутренний блок или блок вентиляции выключен (Off)

\_n: ------------------------------- адрес внутреннего блока (M-NET)

\* Смотрите индекс в таблице ниже при выполнении обновления и опроса (подтверждение состояния) сетевых переменных для средств LonWorks® (nodeutil и т.д.).

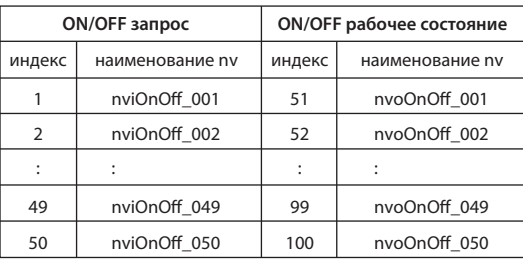

 В завершение установите LM адаптер в «Не настроен» и завершите работу тестового запуска. 3Обратитесь к Вашему дилеру за подробностями о работе в тестовом режиме от сети LonWorks®.

## **6. Поиск и устранение неисправностей**

## 6-1. Краткий обзор

Если LM адаптер не работает правильно, в первую очередь проверьте следующее.

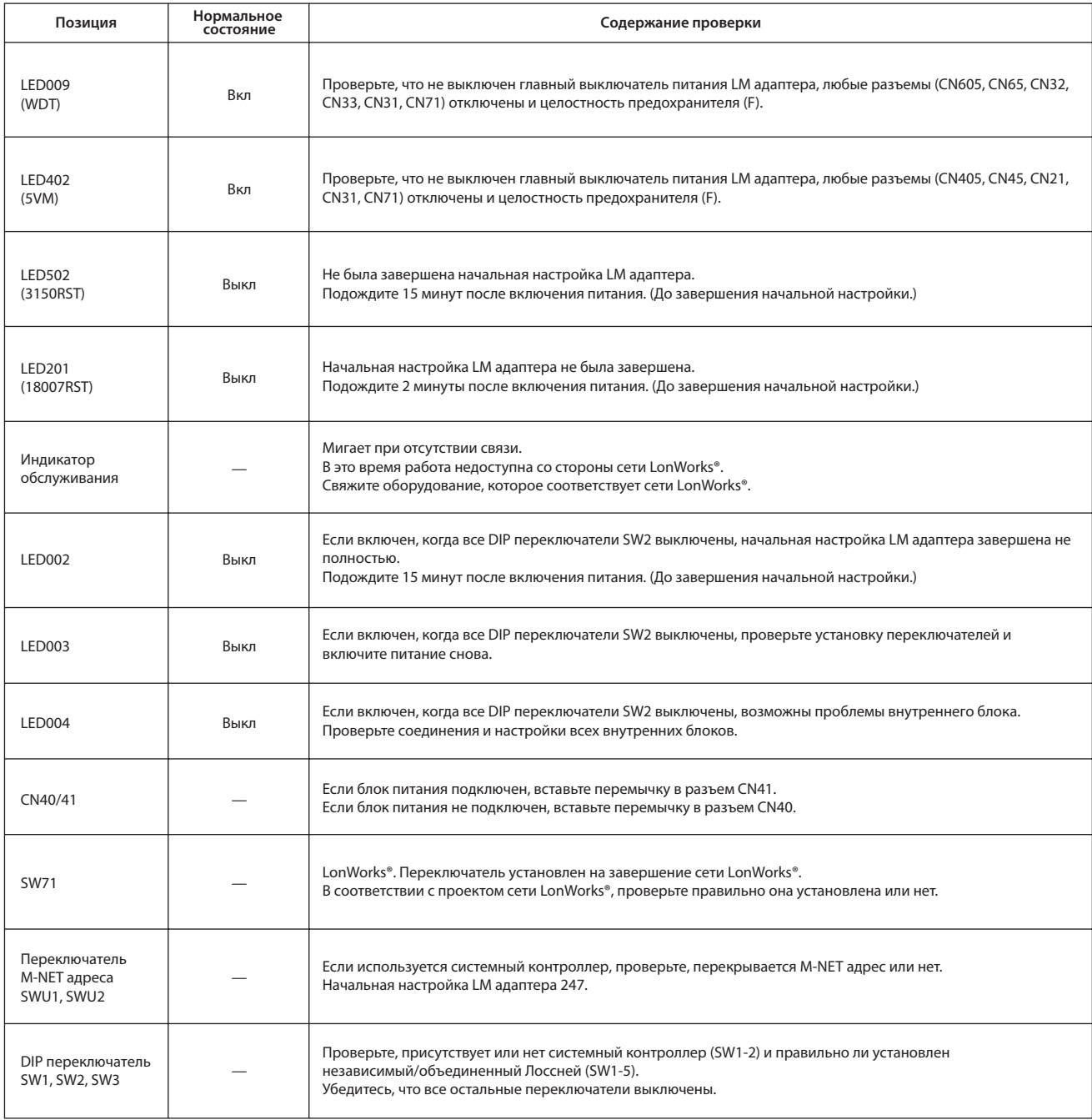

## 6-2. Поиск и устранение неисправностей

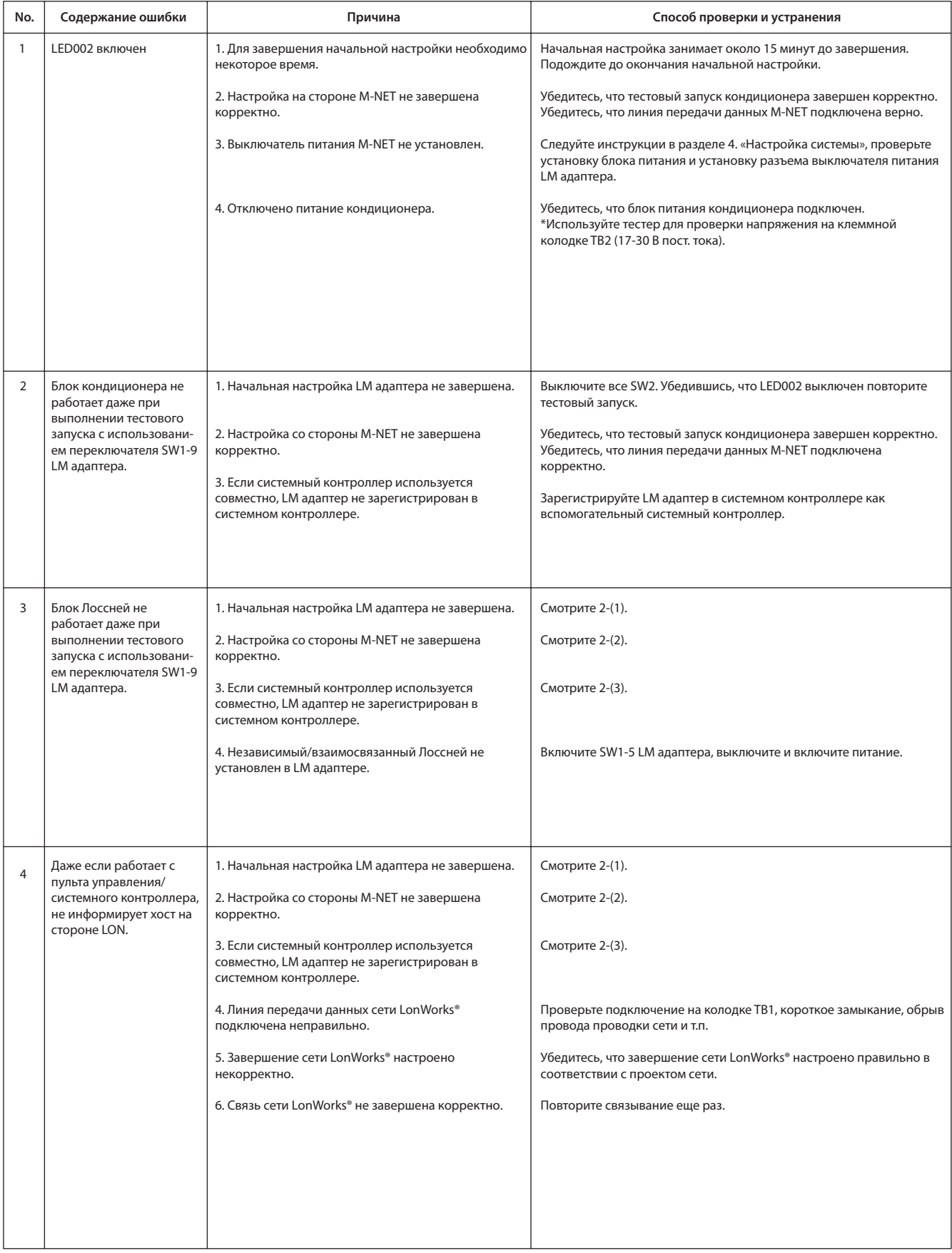

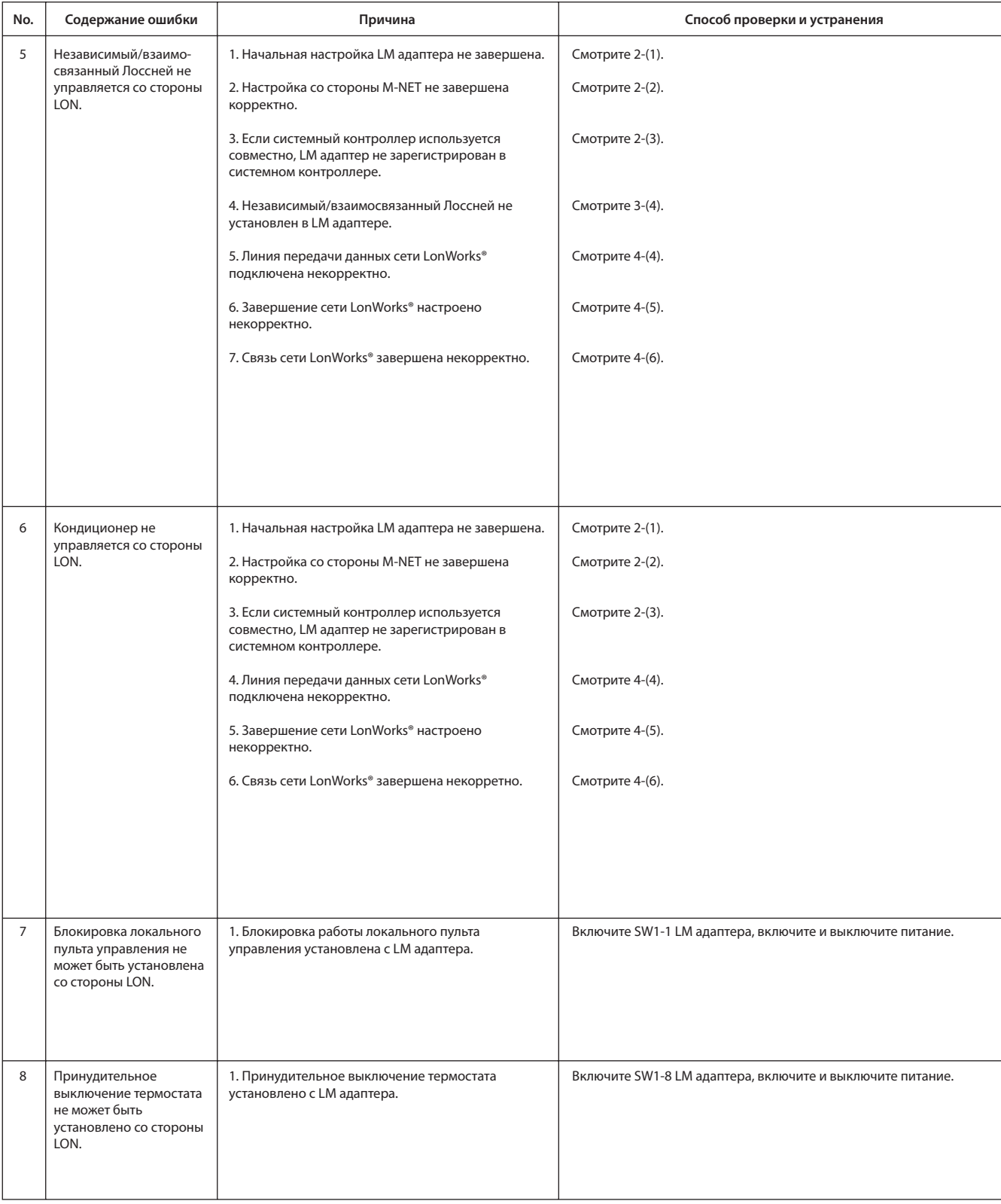

## 6-3. Таблица кодов неисправностей

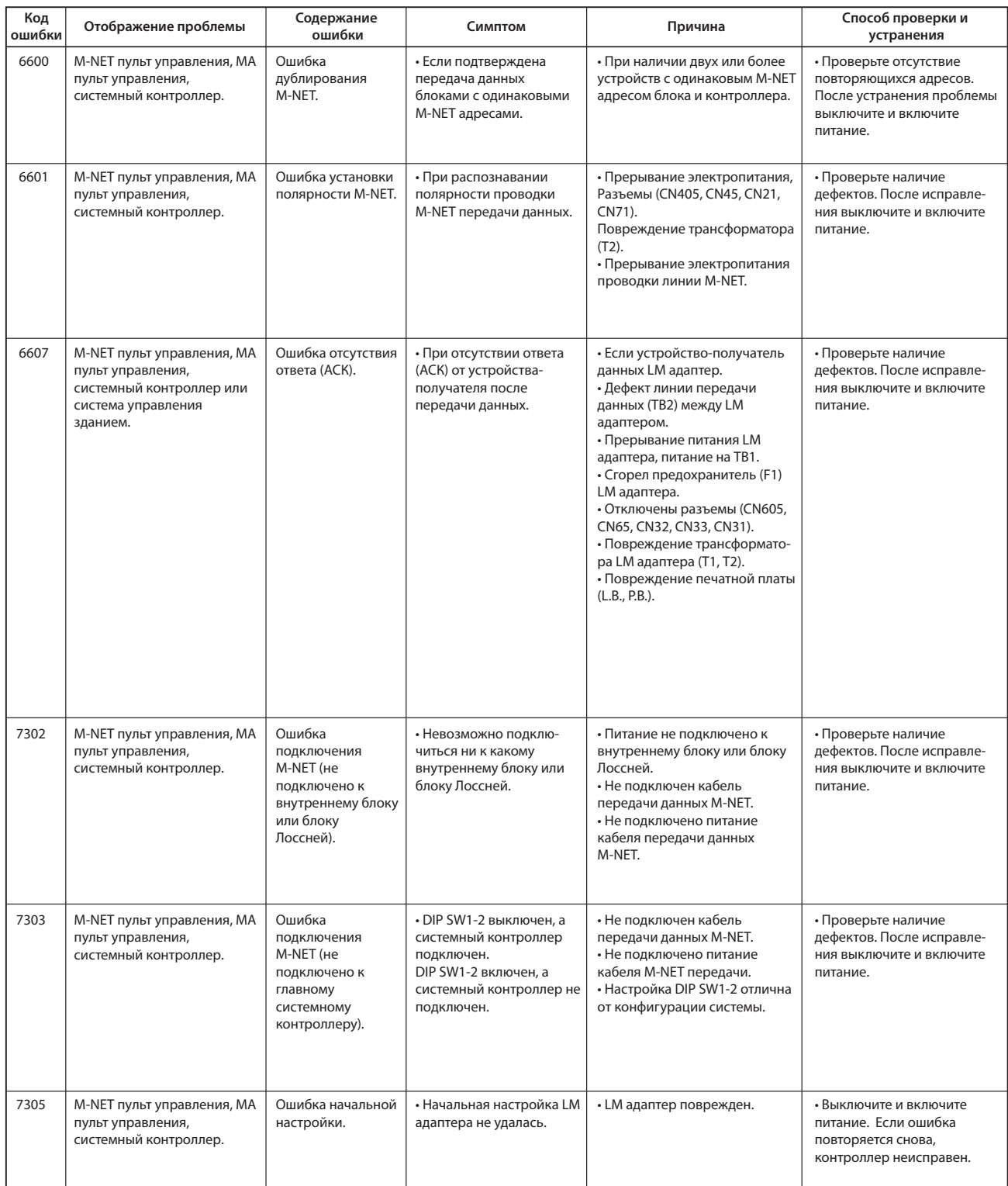

## **Приложение: Контрольный лист тестового запуска**

## **Контрольный лист тестового запуска**

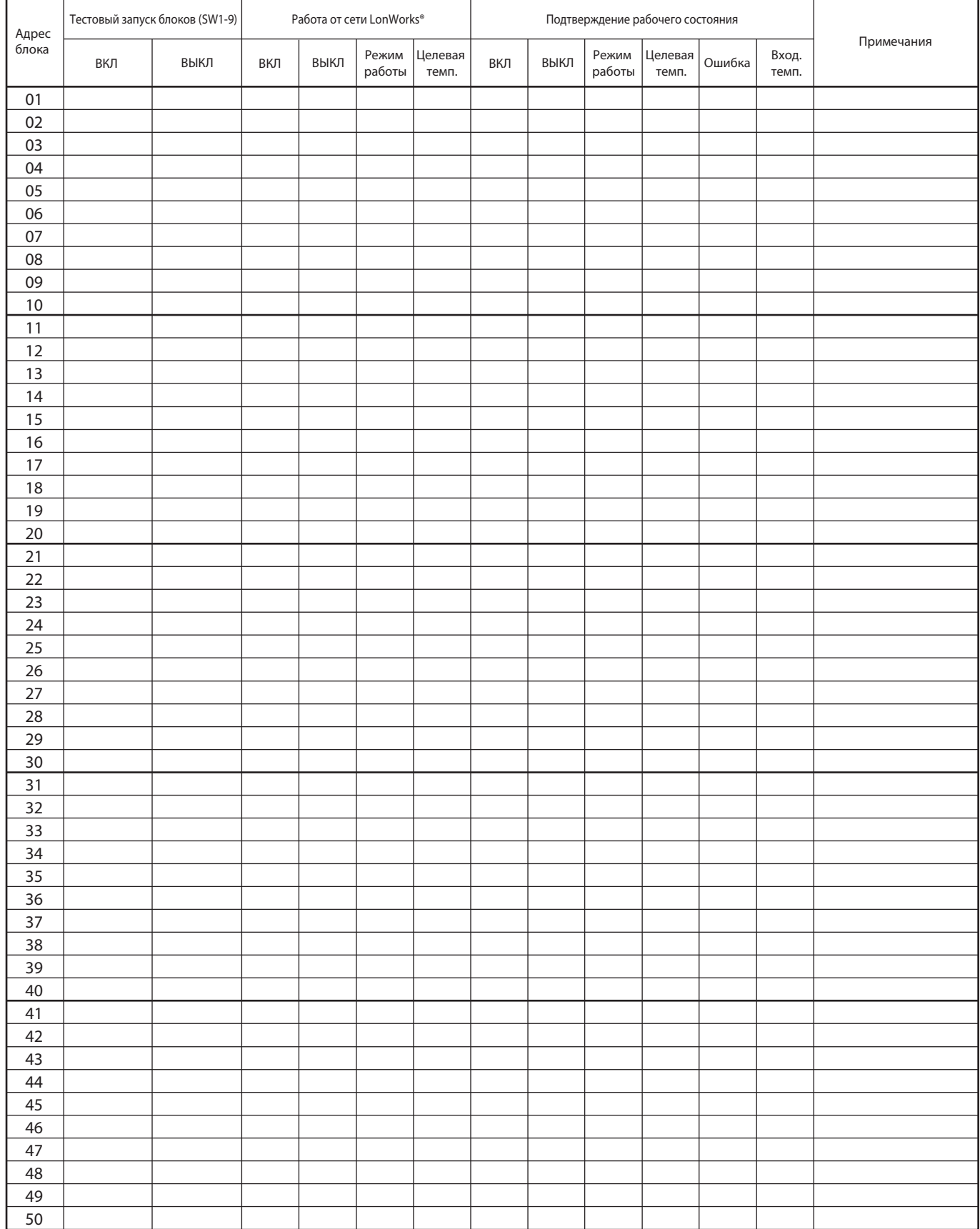

\* Заранее проверьте функции системы управления зданием и отметьте как проходило тестирование каждой операции.

Вы можете или скопировать этот контрольный лист или сделать новый на основе этого листа.

## Это устройство разработано и предназначено для использования в жилых, коммерческих и легких промышленных условиях.

Устройство основано на следующих нормативных документах Евросоюза:

- Low Voltage Directive 2006/95/EC
- **· Electromagnetic Compatibility Directive** 2004/108/EC
- **· Restriction of Hazardous Substances** 2011/65/EC

## **MITSUBISHI ELECTRIC CORPORATION**

HEAD OFFICE : TO KYO BLDG. , 2-7-3, MARUNOUCHI, CHIYODA-KU, TOKYO 100-8310, JAPAN Authorized representative in EU: [MITSUBISHI ELECTRIC](http://planetaklimata.com.ua/proizvoditeli/kondicionery-mitsubishi-electric/) EUROPE B.V. HARMAN HOUSE, 1 GEORGE STREET, UXBRIDGE, MIDDLESEX UB8 1QQ, U.K.